## **SizewiseStat!**

## **On Rent Report**

New User? Visit stat.sizewise.com to create your profile and select Rentals access.

- 1. To access the On Rent report, click on **Rentals** the tab.
- 2. Click the dropdown arrow next to Reports.
- 3. Click the Stat! On Rent report.
- 4. Scroll right or left to view details.
- 5. Click Export to download spreadsheet data.

## **Order History Report**

- 1. To access the On Rent report, click on the Rentals tab.
- 2. Click the dropdown arrow next to Reports.
- 3. Click the Stat! Order History Report
- 4. Enter the preferred date range in a **MM/DD/YYYY** format.

The report will show all orders **created** within that range.  $P_1$ 

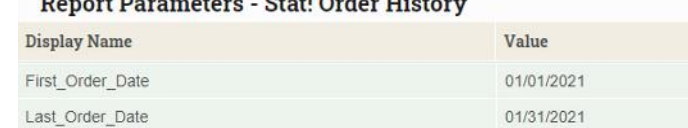

- 5. Click Show Report **to view the report.**
- 6. Scroll right or left to view details.
- 7. Click Export to download spreadsheet data.

*Note: Historical data/orders prior to 2021 are not available on the Stat! Order History Report*

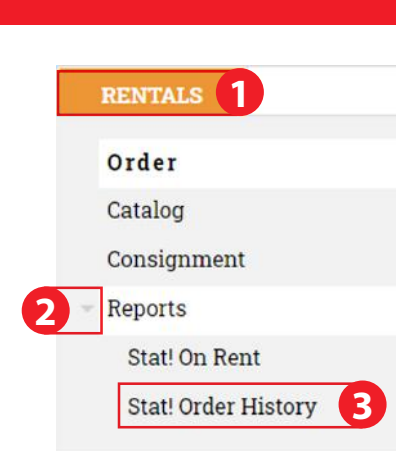

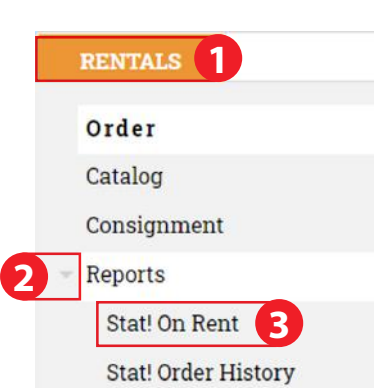

## Quick Reference Guide **Accessing Reports**